# NivoTec<sup>®</sup>

## **Resumen / Datos Técnicos**

#### english

**RMS** 

Compliant

Read this document carefully before using this device. The guarantee will be expired by damaging of the device if you don't attend to the directions in the user manual. Also we don't accept any compensations for personal injury, material damage or capital disadvantages.

## **ENDA EI2041 PROGRAMMABLE INDICATOR**

- Thank you for choosing ENDA E12041 INDICATOR
- 35x77mm sized.
- A digits display.
- Display scale can be adjusted between -1999 and 4000.
- Decimal point can be adjusted between 1st. and 3rd, digits.
- Measurement unit can be displayed.
- Selectable four different standard input types (0-20mA, 4-20mA, 0-1V, 0-10V).
- > User can calibrate the device according to specified input type.
- Sampling time can be adjusted in four steps.
- Stores maximum and minimum measurement values.
- Maximum and minimum values can be stored and displayed.
- Two relay output for control and alarm (Optional).
- Control option below and above set value.
- Selectable independent, deviation and band alarm.
- Sensor supply output (Optional).
- RS485 Modbus RTU communication protocol feature (Optional).
- CE marked according to European standards.
- ٢E

#### **TECHNICAL SPECIFICATIONS**

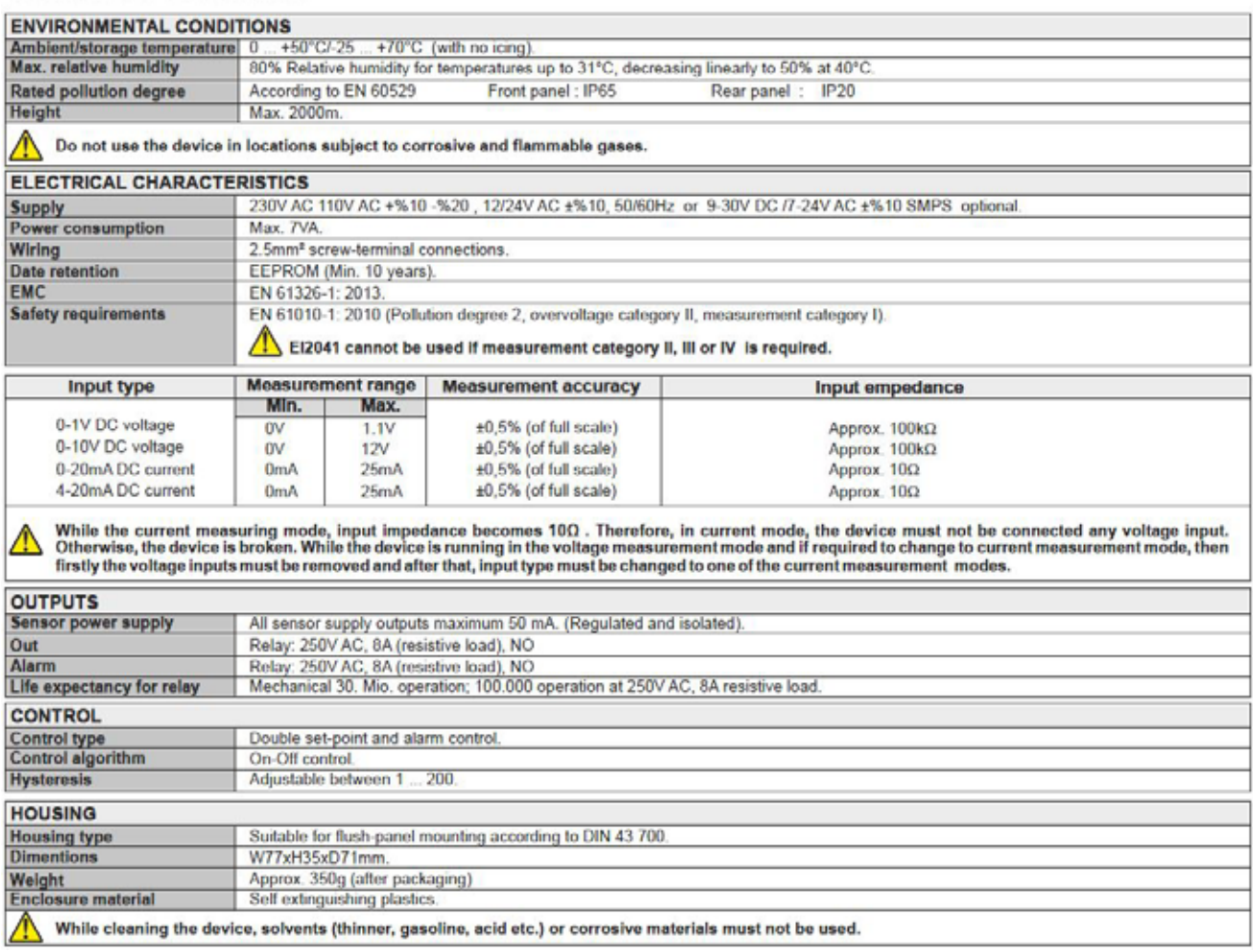

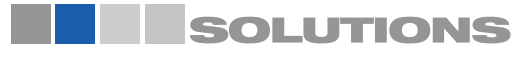

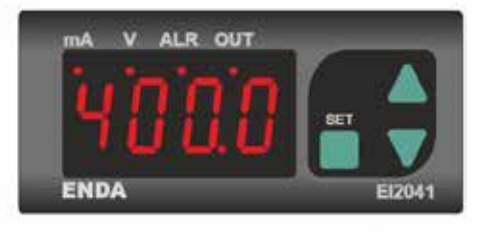

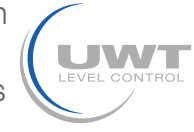

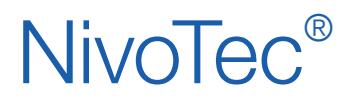

Sistemas de monitoreo de nivel y visualización Pantalla digital NT 4900 Información técnica / Manual de instrucciones

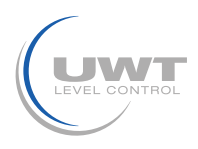

## Datos Técnicos

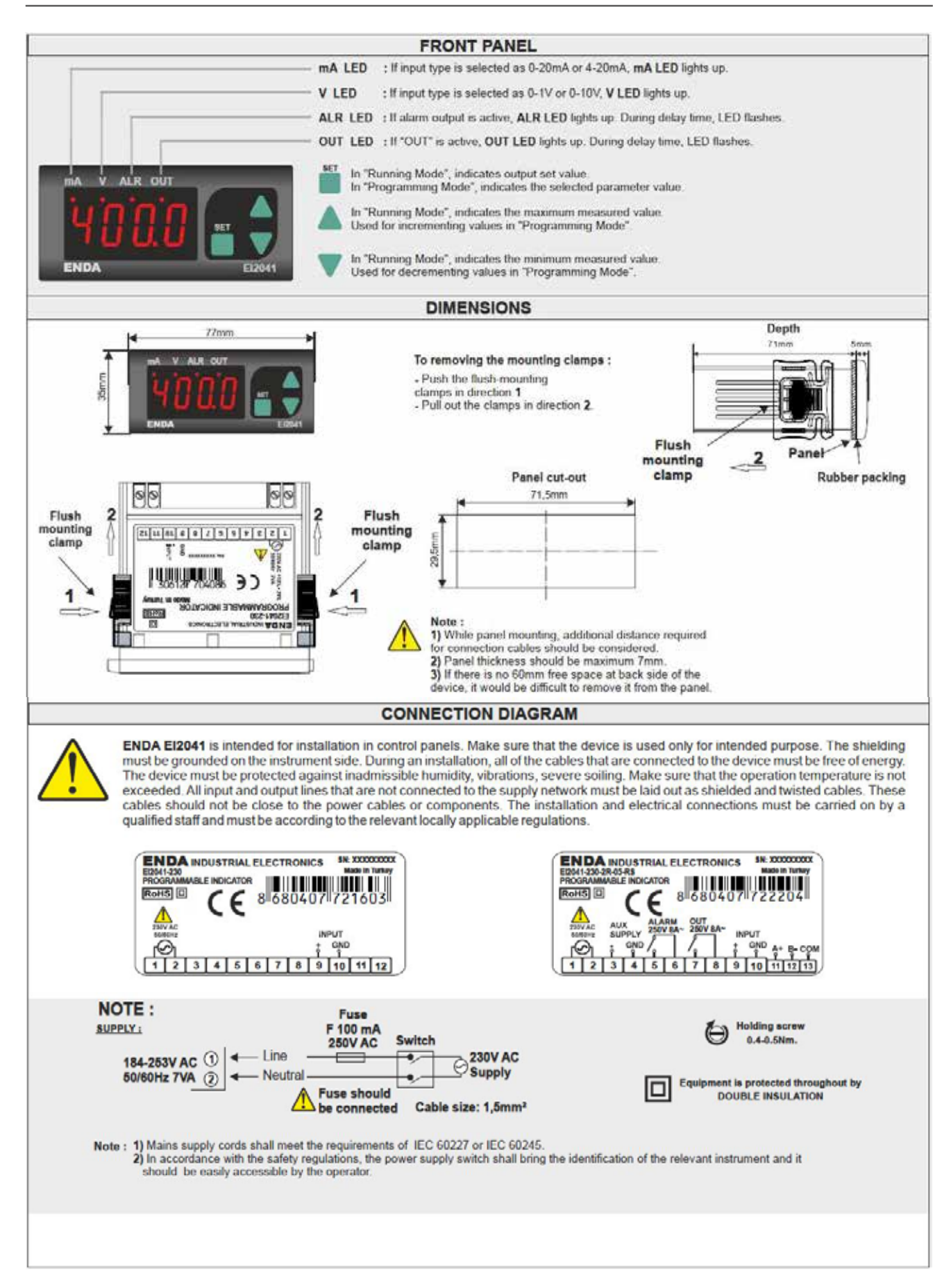

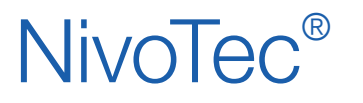

### Ejemplo de programación

#### Configuración de la pantalla en el modo de programación P2

#### En el siguiente ejemplo, la pantalla está programada de manera que se visualize 4 mA = 0 toneladas y 20 mA = 60,0 toneladas.

Después de conectar la tensión de alimentación, en la pantalla aparece el número 0. Los ajustes se realizan en el modo de programación P2. Primero hay que pulsar las teclas [↓] [↑] durante unos 3 seg. La pantalla cambia ahora al modo de programación P1. y a la primera opción del menú [i. Tipo]. A continuación, mantenga pulsada la tecla [↓] durante unos 10 segundos. La pantalla cambia ahora al modo de programación P2 y a la primera opción del menú [i. Tipo].

#### Atención:

Si no se pulsan las teclas del aparato durante unos 20 segundos, el aparato vuelve automáticamente a la indicación estándar "valor medido".

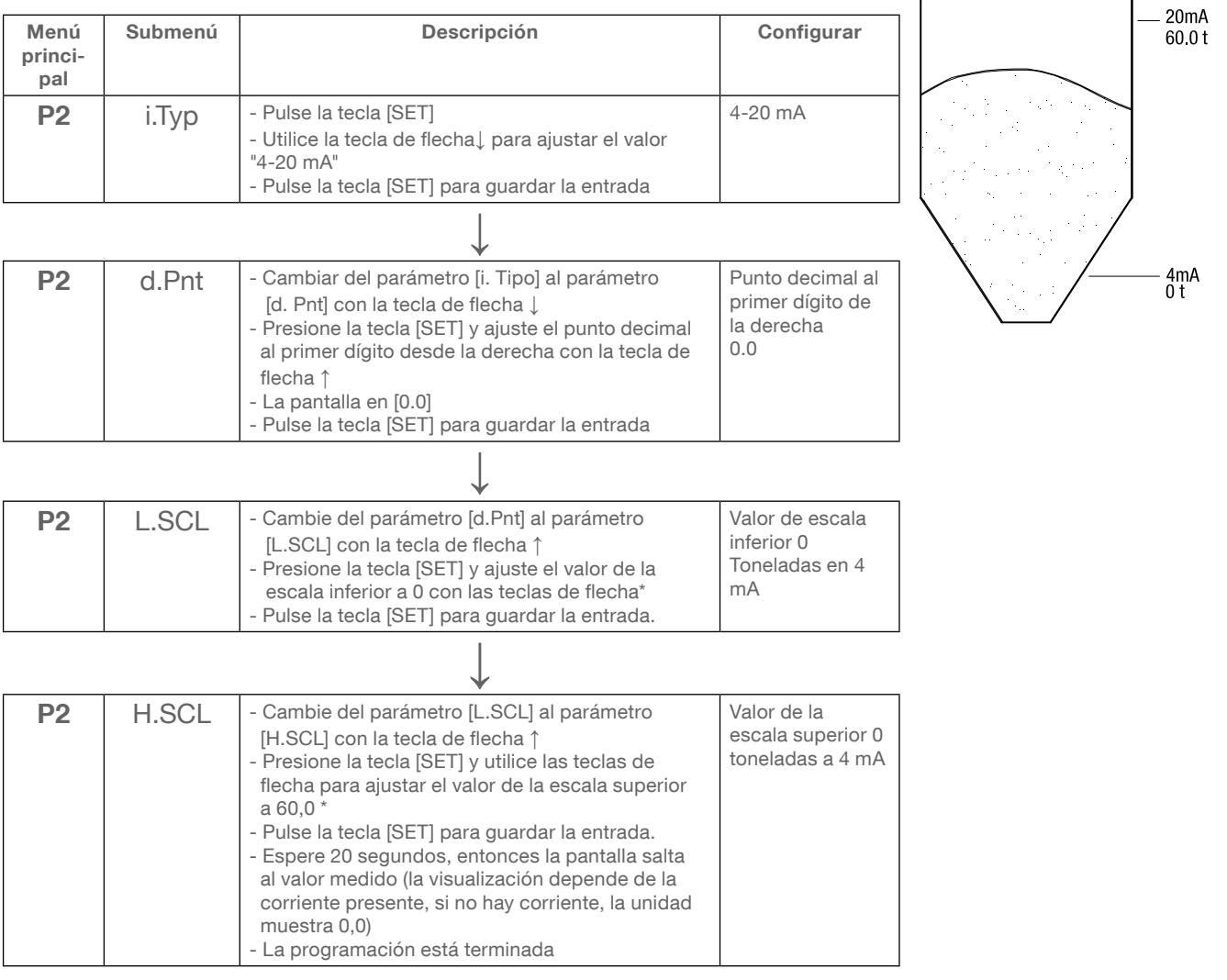

\*Observación: Pulsar las teclas de flecha durante más tiempo permite cambiar el valor más rápidamente. Con la tecla de flecha ↑ se aumenta el valor, con la tecla de flecha ↓ se disminuye el valor.

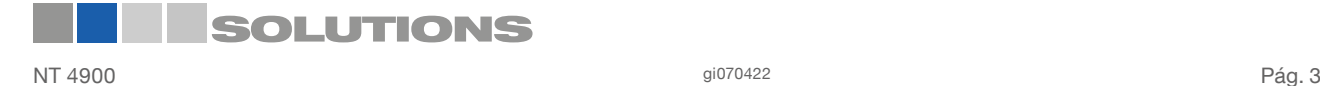

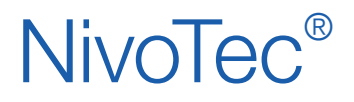

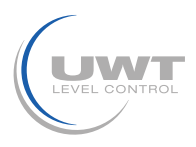

## Visión general del menú de programación

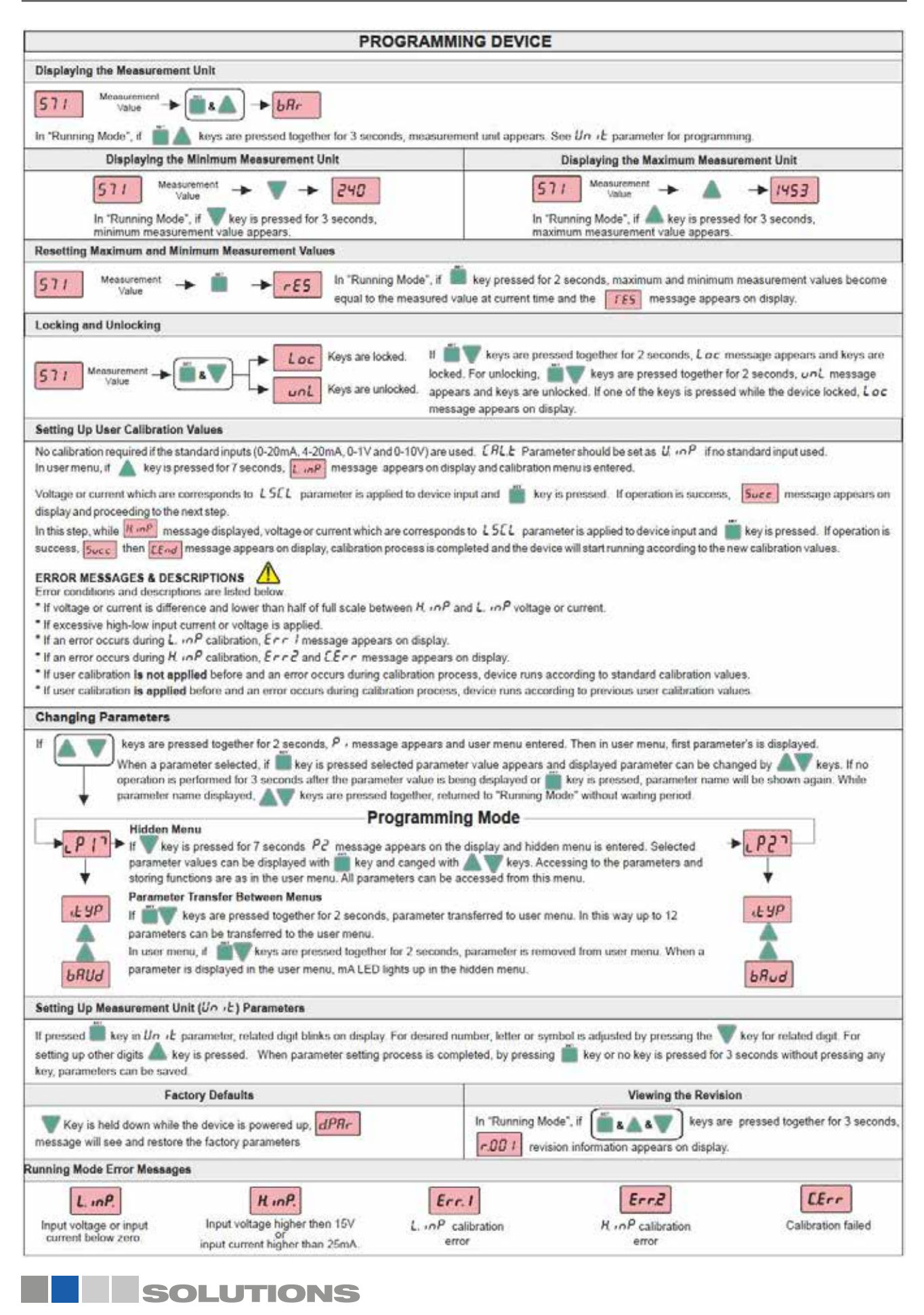

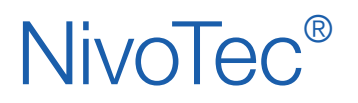

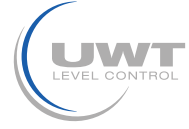

Visión general del menú de programación

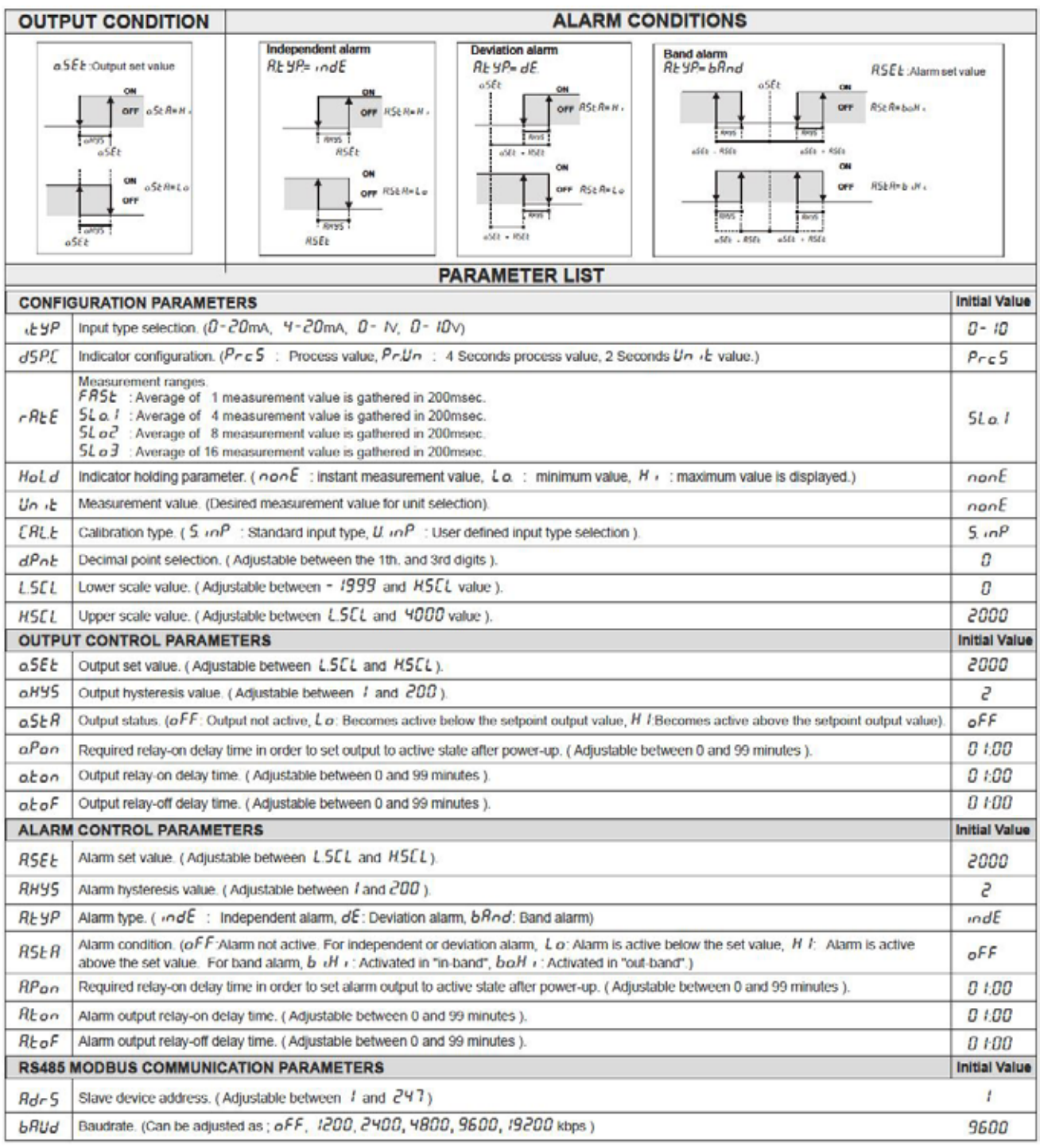

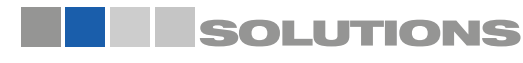